## **UNIT RECORD REPORT**

## Submitting the 2012-13 Report Via the Portal

Webinar Training Presentation
August 2013

## **Purpose of Unit Record Report**

- Provide institutional reports and profiles
- Assess the needs of students
- Guide legislative and other policy decisions
- Inform changes to state aid programs
- Minimize ad hoc data requests to institutions

## **Timeline**

**August 20:** Unit Record Report (URR) application available

October 11: Finalized report due

October/November: WSAC analysis

**December:** Reports to policy makers

January: Institutional profiles available

#### **Manual Overview**

- Introduction
  - Overview, purpose, changes, and timeline
- Chapter 1 General Instructions
- Chapter 2 Data Definitions
- Chapter 3 Web Based Application Tool
- Chapter 4 Edits
- Appendices

#### **Manual Overview**

## Appendices

- A Institution Codes
- B Programs to Report as Need-Based, Non-Need Based and Federal Non-Need Based Loans
- C File Format and Valid Inputs
- D Quick Lookup by Financial Aid Program
- E Quick Lookup by Unit Record Report Field Name

#### **Portal CSV File Submission**

## Building a CSV file for submission

- Report only students who received financial aid based on the 2012-13 FAFSA year
- Report files in CSV format with a header row
- Review the field definitions in Chapter 2 of the manual and the record layout in Appendices B and C to determine valid field content

#### Determine which students to report

- Need-Based Recipients 2012-13 FAFSA required
- Need-Based Aid Recipients other programs where FAFSA data may or may not be available
- Non-Need Based Loan Federal Loan Recipients (i.e. Federal Direct Unsubsidized Loans, Federal Parent PLUS Loans and Federal Grad PLUS Loans)

Appendix B in the Manual details these categories

#### Need-Based Recipients

- Intent is to capture all financial aid disbursements in a Unit Record Report
- Report all financial aid received related to filing of the 2012-13 FAFSA with this report
- Report on the 2013-14 URR all financial aid received related to the 2013-14 FAFSA

## **Programs to Report**

#### Need-Based Recipients – FAFSA fields required

- Federal Pell Grant
- Federal SEOG
- Federal Work Study
- Federal Perkins Loan
- Federal Direct Subsidized Loan
- State Need Grant
- College Bound Scholarship
- Passport to College Scholarship
- State Work Study (On- and Off-Campus)
- Need-Based Institutional Gift Aid

## Programs to Report (continued)

#### Need-Based Recipients – Other Programs

- Federal TEACH Grant
- Federal Nursing Scholarship
- Federal Nursing Health Loan
- GET Ready for Math & Science
- Opportunity Scholarship
- SBCTC Opportunity Grant
- Other State Funded Assistance
- WorkForce Training
- Institutional Employment

## Programs to Report (continued)

#### Federal Non-Need Based Loan Recipients

- Federal Direct Unsubsidized Loan
- Federal Parent PLUS Loan
- Federal Grad PLUS Loan

Note: For any of these loan recipients you report who are not also receiving need-based assistance, the information you report will be minimal.

#### Fields no longer included

- Institution Code (determined by login)
- Race Data Available (portal to determine)
- Total State Work Study Earnings (portal will determine total amount based on term values)
- Educational Opportunity Grant (no longer funded)
- Disbursement Associated Need (no longer required)

- Fields no longer included (continued)
  - Need Associated Disbursement (no longer required)
  - Federal Academic Competitive Grants (no funds)
  - Federal SMART Grants (no funds)
  - Need-Based Aid Recipient (portal to determine based on types of aid reported)
  - FAFSA On File (portal to determine this if other FAFSA related fields are completed)

## Field changes

- Parent Contribution and Student Contributions (2 fields)
   reported as Expected Family Contribution (1 field)
- Institutional grants, scholarships, and waivers (4 fields)
   reported as either Need-Based Institutional Gift Aid or Non-Need Based Institutional Gift Aid (2 fields)
- Other Loans (1 field) reported as Institutional Loans, Conditional Loans, Private Loans, and Other Loans (4 fields)
- College Bound Scholarship first year of disbursements

#### New fields

- Expected Family Contribution
- Opportunity Scholarship
- Need-Based Institutional Gift Aid
- Non-Need Based Institutional Gift Aid
- Institutional Loans
- Conditional Loans
- Private Loans
- Other Loans

#### For all financial aid recipients reported

- Fields required:
  - SSN
  - Is State Resident
  - Year In School
  - Financial Aid per term -even if '0'

- Last Name
- Gender
- Enrollment Status per term

- Report Financial Aid for each of five terms
- Report Enrollment Status for each of five terms
- Report non-need based aid received for all need-based recipients

#### Requirement changes

- CSV file requires header row (sample is available)
- Financial aid reported on for each of five terms:
  - Summer 1 (used for leader/header awards)
  - Fall
  - Winter (semester schools to report as zeros '0')
  - Spring
  - Summer 2 (used for trailer awards)

#### When to include summer aid in your reporting

- Review Chapter 2 of manual for detailed information
- Summer aid to be reported are the amounts received based on the 2012-13 FAFSA submission
- In general:
  - Leader/Header schools to report Summer 1 aid
     (Summer 2 should be reported as '0' aid received)
  - Trailer schools to report Summer 2 aid (Summer 1 should be reported as '0' aid received)
- If a recipient was enrolled for more than one summer term (in the same summer), report the total amount received and the enrollment status for the student's full summer enrollment

#### **FAFSA Related Fields**

## Fields to also report for 2012-13 FAFSA filers

- Is Dependent
- Family Size
- Number in College
- Family Income
- Expected Family Contribution (EFC)
- Cost of Attendance (COA)
- Need Duration
- Need Amount

# SPECIAL NOTES ABOUT SELECTED FIELDS

## **Social Security Numbers**

- Duplicates are not accepted
  - Files containing duplicate SSNs will not upload
- SSNs of State Need Grant and College Bound
   Scholarship recipients will be compared to the
   SSNs reported in the SNG/CBS interim reports
- Discrepancies will show on edit reports

#### **Year in School**

- Do not automatically use the Year in School reported on FAFSA
- Use the highest Year in School for which financial aid was disbursed

## **Family Information**

## Family Size

- Generally reported from the FAFSA
- Must be 2 or higher for dependent students
- Must be 1 or higher for independent students

## Number in College

- Must be 1 or higher
- Cannot exceed the Family Size
- Parents' enrollment in college should not be included unless it was a professional judgment

## **Family Income**

- Report the Family Income (taxable and untaxed) based on a review of the 2012-13 FAFSA
  - Often will be the 2011 income from FAFSA
  - If a professional judgment decision was made, report that income
  - Report integers with no dollar signs nor cents (e.g. 44010 and -10123)
  - The only place in the file where negative numbers can be used

## **Expected Family Contribution**

- Report the Expected Family Contribution (EFC)
  - Often will be the Federal Methodology calculation produced by U.S. Department of Education based on the 2012-13 FAFSA
  - May be adjusted by professional judgment decisions
  - Should reflect the number of months reported in Need Duration

#### **Cost of Attendance**

- Most campuses use several student budgets to reflect changes in living expenses
- Report the student budget amount related to Need Amount
- Should be based on the number of months reported in Need Duration

#### **Need Duration**

- Based on the number of months for which the Need Amount and Cost of Attendance were reported
- Report as integers from 1-12

#### **Need Amount**

#### Cost of Attendance

- Expected Family Contribution
- = Need Amount

- All three items above should be based on the number of months reported in Need Duration
- Need Amount should be reported as '0' or higher (do not report negative values)

#### **State Need Grant**

- Report the most current and accurate awards received by the student
- The Unit Record Reporting tool checks against SNG Final Interim
- "SNG not found in WSAC Records" this edit can be overridden
- Review the "SNG Students Not Reported" report to verify all SNG recipients and awards are correctly reported

## **College Bound Scholarship**

- Report the most current and accurate awards received by the student
- The Unit Record Reporting tool checks against SNG Final Interim
- "College Bound not found in WSAC Records" this edit can be overridden
- Review the "College Bound Scholarship Not Reported" report to verify College Bound recipients and awards are correctly reported

## **State Work Study**

- Separate on-campus & off-campus employment
- Report students' total gross earnings, which includes employer match
- Include summer employment
- Report either:
  - Actual gross earnings based upon monthly cutoff dates or institutional payroll dates
  - Average gross term earnings over the academic year for all terms student was enrolled at least half-time

#### **Institutional Gift Aid**

- Report Institutional Gift Aid as either:
  - Need-Based Institutional Gift Aid all institutional grants, scholarships and or waivers awarded solely or partially on a review of the 2012-13 FAFSA
  - Non-Need Based Institutional Gift Aid all institutional grants, scholarships and or waivers awarded without regard to the FAFSA

#### **Other State Funded Gift Assistance**

- Report sources of state aid not reported elsewhere. Examples include:
  - American Indian Endowment Scholarship
  - GEAR UP
  - Washington Scholars
  - Washington Award for Vocational Excellence (WAVE)

## **Washington Student Achievement Council**

## **EDITS**

## **Edits to Ensure Data Quality**

- Edits help ensure data quality
- Edits are "softened" for students receiving only Non-Need Based Federal Loans
- FAFSA related edits are "softened" for students not receiving FAFSA required aid types

## **Edits that Prevent File Upload**

- Refer to Chapter 4 in the manual
  - Header row missing or invalid
  - Duplicate SSNs
  - Invalid codes
  - Blanks reported in required fields

### **Non-Overrideable Edits**

- Refer to Chapter 4 the manual
   "Just can't be true" edits
  - No financial aid reported
  - Non-resident with SNG or other state aid
  - Number in College greater than Family Size

### **Overrideable Edits**

- Refer to Appendix C Field content "Really?" edits
  - Need Amount is Zero with Need-Based Aid
    - Budget changed with dropped credits
  - Year in School for Aid Type (Federal Grad PLUS Loan)
    - Student graduated mid year
  - Date of Birth outside of normal range
  - Cost of Attendance minus Expected Family
     Contribution (calculated by the edit program) does
     not equal Need Amount reported by the college

# **Tips and Best Practices**

- Start uploading your CSV file early please don't wait until the deadline for submission!
- Review the manual and training materials
- Use the URR informational reports to check for consistency & validity
- CTCs be sure to review SBCTC documentation
- Please contact us if you have questions or problems that are not addressed in the manual

# USING THE WEB APPLICATION

Password:

### **Logon to the Portal**

https://fortress.wa.gov/wsac/portal/

| Washington  | Student |
|-------------|---------|
| Achievement | Council |

WSAC Secure Portal
Washington Student Achievement Council

This web site is a tool for authorized people only.

| f you are a student, and don't have a user name and password, click <u>here</u> to register. |  |  |  |  |  |  |
|----------------------------------------------------------------------------------------------|--|--|--|--|--|--|
| To apply for the College Bound Scholarship click <u>here</u> .                               |  |  |  |  |  |  |
|                                                                                              |  |  |  |  |  |  |
|                                                                                              |  |  |  |  |  |  |
| User Name:                                                                                   |  |  |  |  |  |  |

gin Forgot your password? Click here.

### **URR Portal Submission Tool**

In the Programs menu, click on Unit Record.

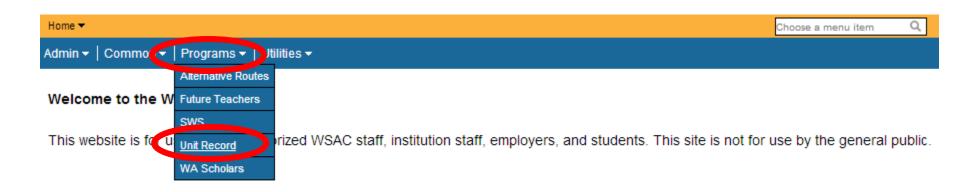

### **URR Portal Submission Tool**

# Welcome to the Higher Education Unit Record Warehouse!

#### The Process:

- 1. Upload your student data file
- 2. Address any errors in the data and override as necessary
- 3. Optionally review or add individual student records
- 4. When the data is complete, review and submit the report

Next: Proceed to Upload

- The welcome screen will appear on your first login.
- Logging in after Unit Record Report data has been entered, you will be taken directly to the current step: "Ready to Begin," "In Progress," or "Submitted."

From the welcome screen, click on "Next: Proceed to Upload."

# Welcome to the Higher Education Unit Record Warehouse!

#### The Process:

- 1. Upload your student data file
- 2. Address any errors in the data and override as necessary
- 3. Optionally review or add individual student records
- 4. When the data is complete, review and submit the report

Next: Proceed to Upload

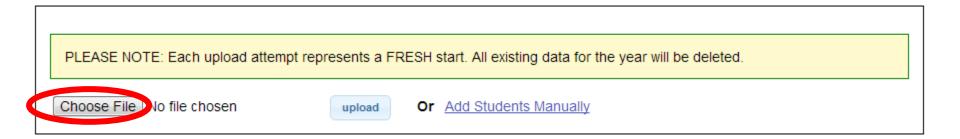

### Select a CSV file.

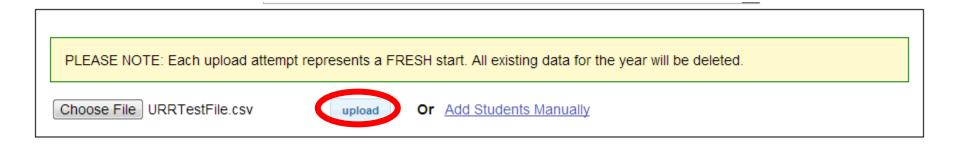

Upload.

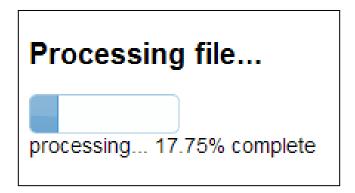

This progress bar allows users to see how much of the file has been reviewed for upload errors.

### Error message if file fails the upload process

A This file cannot be saved due to errors. Please correct your file and resubmit.

Row 79 Field LastName' is required

discard file

Row Number Field error

Discard file, correct error, and re-upload.

Once the file upload is complete, verify the total number of students and the number of students by year in school.

Proceed to Edits.

#### File Upload Complete!

Press 'Proceed to Edits' if the uploaded data appears to be correct. Otherwise, press 'Discard Upload' to start again.

| Proceed to Edits Discard Upload |     |
|---------------------------------|-----|
| Total Student Rows              | 457 |
| Class Counts -                  |     |
| Freshman/1st Year               | 25  |
| Sophmore/2nd Year               | 27  |
| Junior/3rd Year                 | 42  |
| Senior/4th Year                 | 191 |
| Graduate                        | 169 |
| Other                           | 3   |

This may take awhile. Edits can be fixed while the Portal reviews remaining records for edits. Periodically click "Refresh."

processing...

230/457

We're currently processing your edits. You may work on resolving edits as we process them. You can also leave this page or log out and come back when processing is complete.

Alternatively, we can email you a csv download of all your edits once processing completes.

#### Unit Record Edits

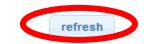

Showing results 1 - 4 of 4

| SSN       | Student<br>ID | <u>Last</u> | <u>First</u> | Middle | Error                                                     | <u>Overridable</u> |
|-----------|---------------|-------------|--------------|--------|-----------------------------------------------------------|--------------------|
| 999999559 | Stu0484       | Smith       | Α            |        | Student not Enrolled                                      | Overrideable       |
| 999999560 | Stu0483       | Johnson     | D            | D      | College Bound Scholarship award not found in WSAC records | Overrideable       |

Filter by Edit Type or Sort by SSN, Student ID, Name, Error message or Overrideable.

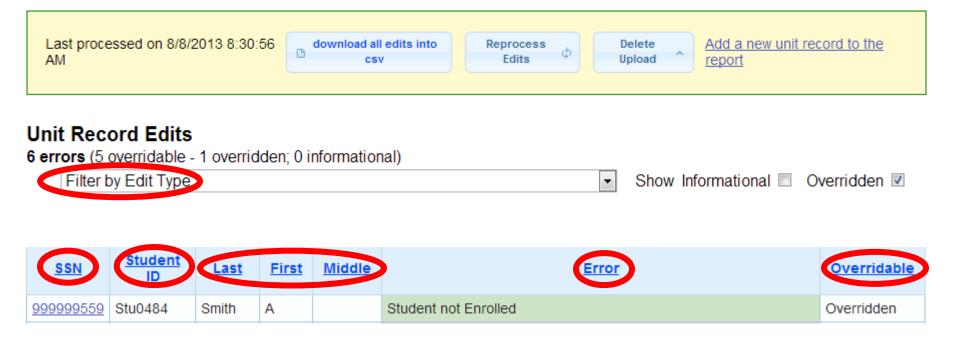

**Overridable** 

Overridden

Overrideable

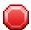

Overrideable – must fix data or give reason Non-Overrideable – must fix data

The file cannot be submitted until all Non-Overrideable edits are fixed and all Overrideable edits are fixed or overrideen with a reason.

To override or edit student date, click on student's SSN to open the student record.

| <u>ssn</u> | Student<br>ID | <u>Last</u> | <u>First</u> | Middle | <u>Error</u>                                              | Overridable  |
|------------|---------------|-------------|--------------|--------|-----------------------------------------------------------|--------------|
| 999999559  | Stu0484       | Smith       | Α            |        | Student not Enrolled                                      | Overrideable |
| 999999560  | Stu0483       | Johnson     | D            | D      | College Bound Scholarship award not found in WSAC records | Overrideable |

#### **Achievement Council**

### **Processing Edits**

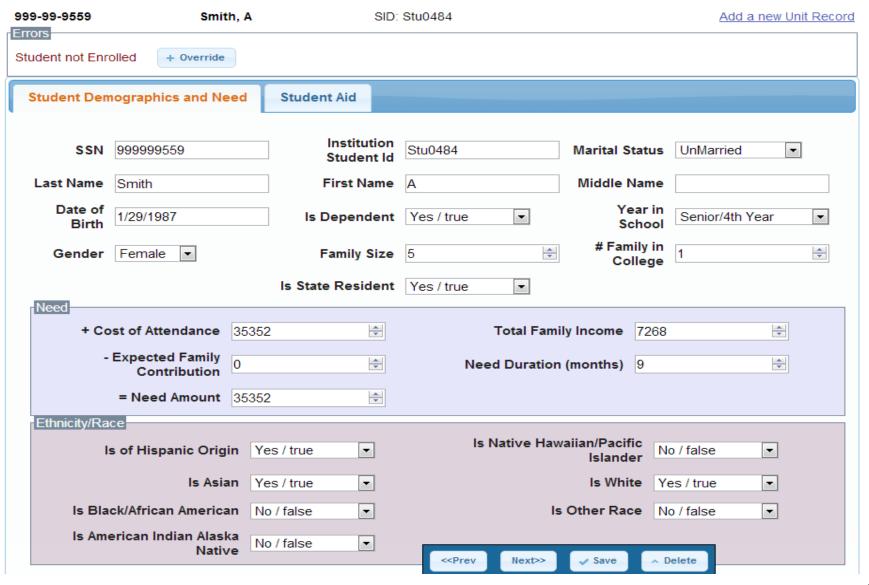

### Edit the data or override with a reason.

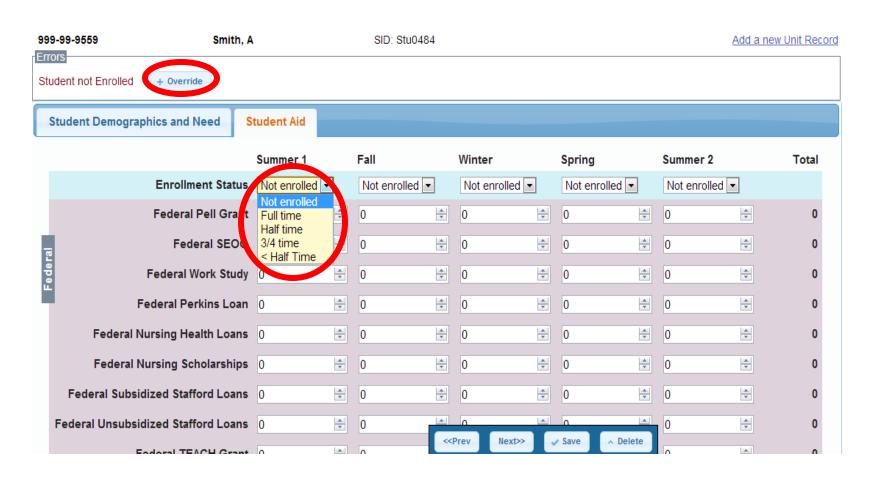

If overriding, enter reason in the pop-up box.

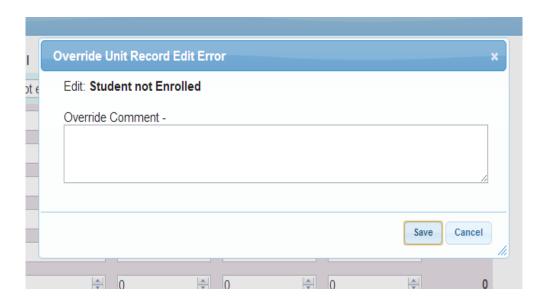

To review the override reason, hover the mouse over the information icon.

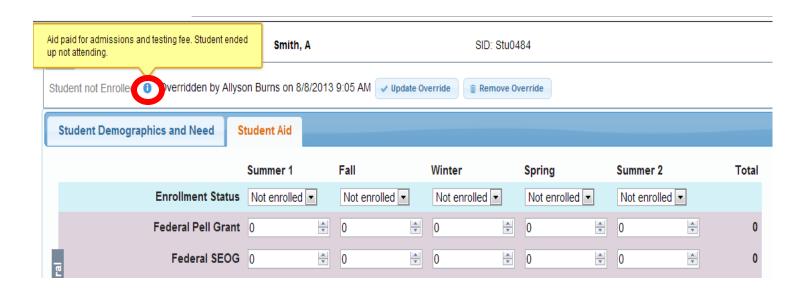

### **Student Aid Screen**

All aid must be reported by term. It the term is not applicable at the school, report "Not enrolled" and "0" funding (typically).

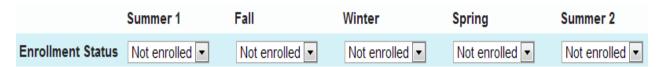

Federal Pell Grant
Federal SEOG
Federal Work Study
Federal Perkins Loan
Federal Nursing Health Loans
Federal Nursing Scholarships
Federal Subsidized Stafford Loans
Federal Unsubsidized Stafford Loans
Federal TEACH Grant
Federal Grad PLUS Loans
Federal Parent PLUS Loans

Opportunity Scholarship
WorkForce Training Funds
SBCTC Opportunity Grant
Passport to College Scholarship
College Bound Scholarship
Other State Funded Gift Assistance
On Campus State Work Study
Off Campus State Work Study
GET Ready for Math Science

Need Based Institutional Gift Aid
Non-Need Based Institutional Gift Aid
Institutional Employment
Other Agency Assistance
Other Loans
Conditional Loans
Private Loans
Institutional Loans

# **Submitting Report**

When all errors have been fixed or overridden, "Submit This Unit Record Report" will show.

| Last processed on 8/8/2013 10:37:53 AM                                                                                           |
|----------------------------------------------------------------------------------------------------|
| Unit Record Edits 4 errors (4 overridable - 4 overridden; 0 informational) Filter by Edit Type Show  nformational □ Overridden ☑ |
| All edits have been addressed - you may submit your report.                                                                      |
| Submit This Unit Record Report                                                                                                   |
| Showing results 1 - 4 of 4                                                                                                    |

| SSN       | Student ID | <u>Last</u> | First | Middle | <u>Error</u>                                                              | <u>Overridable</u> |
|-----------|------------|-------------|-------|--------|---------------------------------------------------------------------------|--------------------|
| 999999559 | Stu0484    | Smith       | Α     |        | Student not Enrolled                                                      | Overridden         |
| 999999573 | Stu0470    | Jones       | s     | M      | Cost Of Attendance minus EFC does not equal Need                          | Overridden         |
| 999999742 | Stu0301    | Lee         | В     | J      | State Need Grant award not found in WSAC records                          | Overridden         |
| 999999894 | Stu0149    | White       | S     | Е      | Federal Parent PLUS Loan recipient cannot be reported as graduate student | Overridden         |

### **Submitting Report**

Review data summary.

"Submit Unit Record Report"

Congratulations, your report can now be submitted to the Washington Student Achievement Council

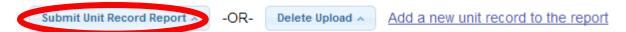

| Unit Record Report Information for Sch | ool Name - 2012-2013 |
|----------------------------------------|----------------------|
| Total Student Records in the Report    | 457                  |
| Total Edit Messages Present            | 4                    |
| Overrideable/Overridden:               | 4                    |
| Informational:                         | 0                    |

# Where to go for help

Review the manual, available online at:

http://www.wsac.wa.gov/ProgramAdministration/ FinancialAid/UnitRecord

 Contact Washington Student Achievement Council staff at <u>unitrecord@wsac.wa.gov</u>

**Allyson Burns** 

360-753-7820

allysonb@wsac.wa.gov

**Steve Thorndill** 

360-753-7851

stevet@wsac.wa.gov